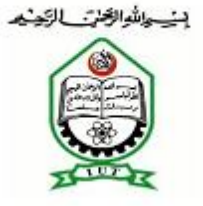

بسم الله الرحمن الرحيم

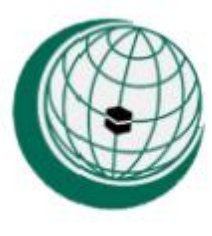

# **Developing Website for a College**

 **"**A case study **of Khalilur Rahman College"**

Prepared by**:**

**M. Aminul Haque (103420)**

**Golam Mostafa (103419)**

**Supervisor:**

**Mr. Mahmud Hasan**

**Assistant prof, Department of CSE,**

**Islamic University of Technology,**

**Boardbazar, Gazipur, BANGLADESH**

**Co-Supervisor:**

**Md. Moniruzzaman**

**Lecturer, Department of CSE, Islamic University of Technology, Boardbazar, Gazipur, BANGLADESH September, 2012**

## **ACKNOWLEDGEMENT**

There is absolutely no doubt that had we not been candidates of sound mind and with good health, we would never have accomplished this demanding task. We, therefore, thank the al-mighty Allah for granting us such success perquisites that cannot be granted by none other than him.

We are indeed very grateful to our distinguished and intuitive **supervisor, Mr. Mahmud Hasan**, Asst. prof. in Department of Computer Science and engineering IUT and **co-supervisor, Md. Moniruzzaman**, Lecturer in Department of Computer Science and engineering IUT. He gave us time from his busy schedule and guided us on the right path.

## **DEDICATION**

I dedicate this to my great parents and teachers.

-M. Aminul Haque.

I dedicate this to my dear Mother.

-Golam Mostafa

## **Contents**

## **Topic**

## Page

# **CHAPTER 1 INTRODUCTION6**

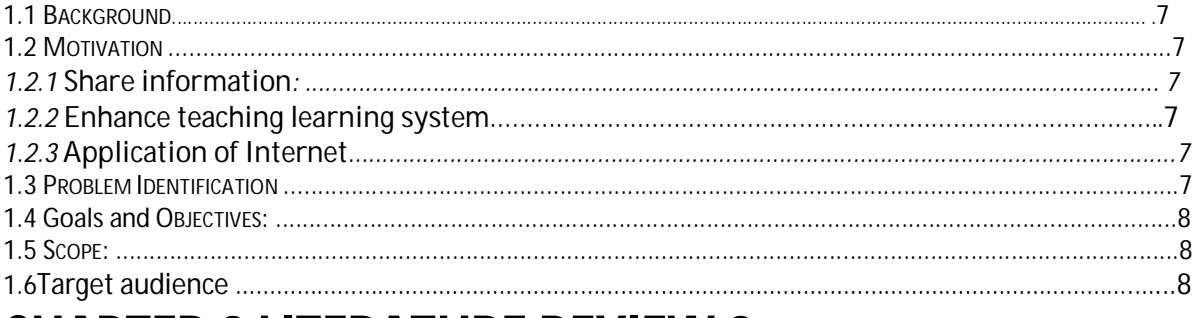

## **CHAPTER 2 LITERATURE REVIEW 9**

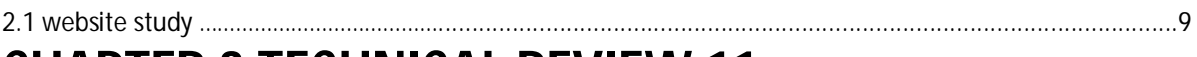

## **CHAPTER 3 TECHNICAL REVIEW 11.**

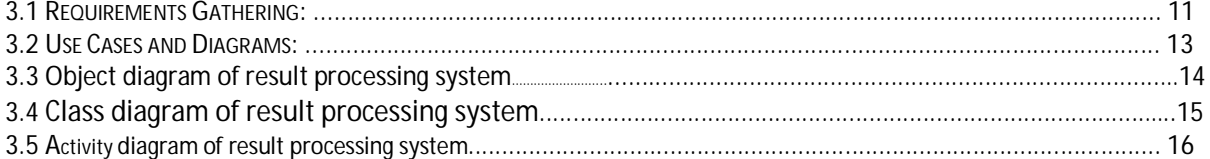

## **CHAPTER 4 TOOLS AND 17**

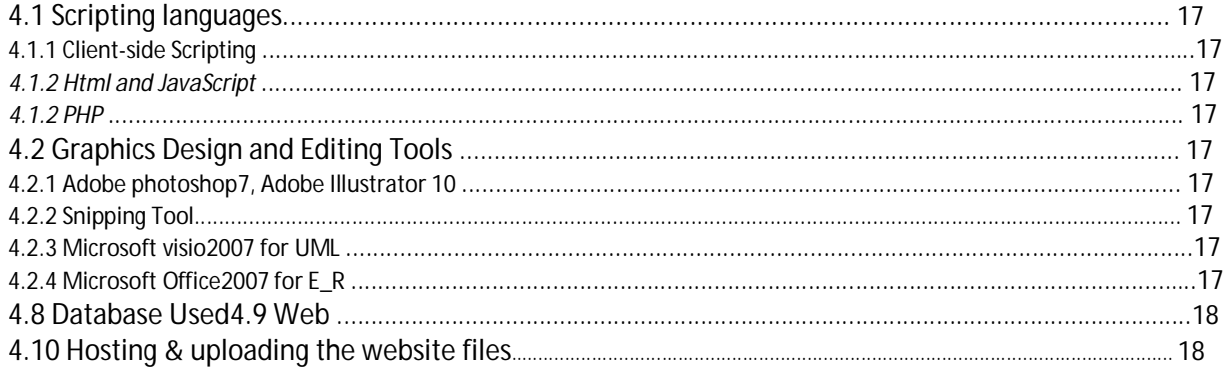

## **CHAPTER 5 DATABASE DESIGN 19**

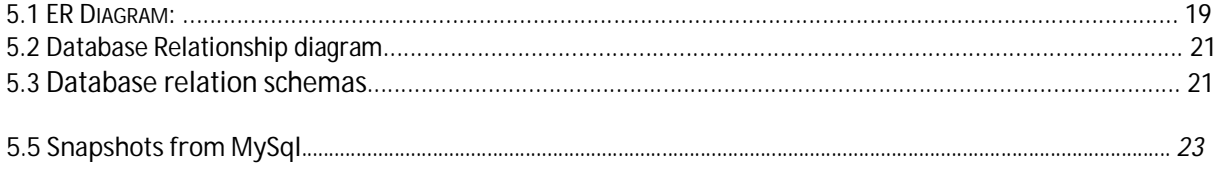

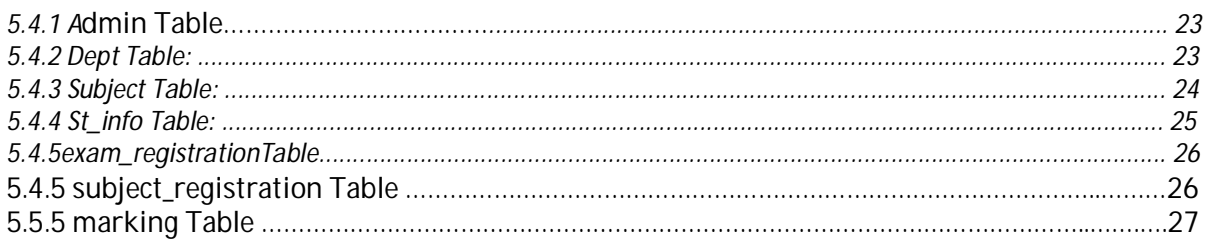

## **CHAPTER 6Designed and Functionalities 28**

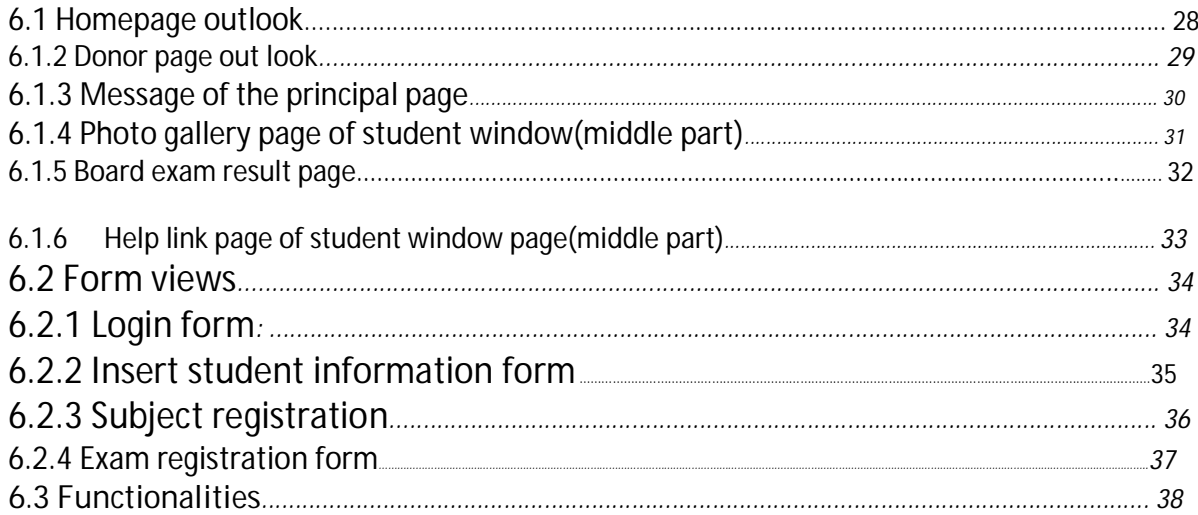

## **CHAPTER 7 FUTURE PLANNING 39**

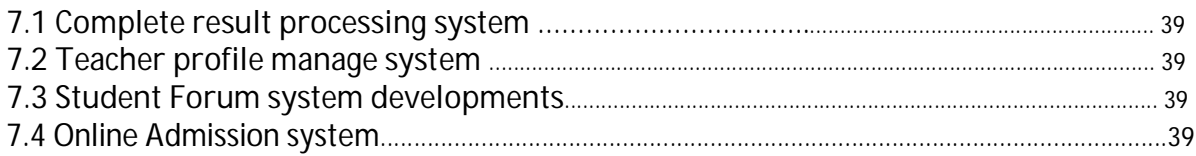

# **Chapter 8 Conclusion 40**

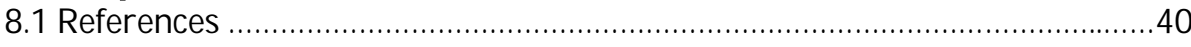

## **Annex**

41

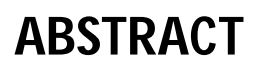

Today the advent of Internet has brought whole a new array of application in our lives. It is changing the way we live, communicate, buy or sell, seek knowledge and entertain. Today we see many schools and colleges arecommunicating by websites. The students and the teachers are now interestingly using website to enhance the teaching learning facilities. Admission, result processing, result showing, electronic book, slides, contact information's, and others facilities are providing through the websites. Actually website is going to the most probably next effective way to maintain the college activities.

# Chapter 1 Introduction

This document is a specification of final semester project. The title of the said project is Developing website for a College (in this case website for **Khalilur Rahman College**, Mirzapur,Tangail, Bangladesh). It gives all the ins and outs of development process from the first step to its final approval presentation. The purpose of this document is to present detailed information to the higher ups (in this case supervisor and teachers), maintenance department and other interested individuals.

#### **1.1 Background**

Khalilur Rahman Collegeis an higher secondary educational institution for the students of the 11<sup>th</sup> and 12<sup>th</sup> grades. Students from different village places around the country can take admission in different disciplines of studies and after successful completion of their academic activities; they are given the opportunity to set H.S.C exams.To communicate and sharing educational information to all the students

#### **1.2 Motivation**

Our attention was drawn to this corner of education by the following three powerful rationales which gave us force to study, analyze and try to develop a model system which imitate this very idea.

#### **1.2.1 Share information**

College education is very important for a student to build up the future career and the life also. The more information share the more learning is possible. Share many information within a short time enriched the image of the college. The global consideration education system is going to convert digital system.

#### **1.2.2 Enhance teaching learning system**

By website teacher can put his lectures, slides, suggestions for all the students and also can send mail or message to all students emergency needed. Students can also motivate to learn more by using internet. That will enhance the total teaching learning process.

#### **1.2.3 Application of Internet**

To introduce and applying the ICT or internet facilities among the college staffs and the students.

#### **1.3 Problem Identification**

We faced problem to designed such a system are that gathering required information, give them ideaabout website because they are not very much familiar website to understand functionalities, management system, to take the decision what levels the site actually should be designed, how can we proceed step by, to understand the college functions detail.

#### **1.4 Goals and Objectives**

As every human action have some objectives on the way to achieve. So is our effort not far from clearly defined objectives. The following list is its reflection.

**Goal:** Developing a website for Khalilur Rahman College.

#### **Objectives:**

#Provide online information about the college.

#Developing Online result processing system.

#Developing Online college community relationships.

# Build Web communication among the college, students, parents and others.

# Facilitating the overall management of the college.

# Developing Online admission system.

#### **1.5 Scope**

When we talk about scope we mean how wide the application area of the object of our concern is. Though our idea is so universal and such a powerful that student can be see their result, performance, guidance by the teacher, help link, use e book, e library. Teacher can entry their subject mark s of students from home or anywhere connected to internet. Online admission, teachers profile edits and update can be useful in many ways.

### **1.6 Target audience**

- 1. The Government
- 2. The students
- 3. The register or principal of the college
- 4. The teachers and management committee members
- 5. The partners of the college
- 6. The public or parents of the students

# Chapter 2 Literature Review to get ideas

## 2.1 Web site study

When the first website of college or school was introduced it is very difficult to conclude or describe. We do not think of the history of the college website but we searched and observe the functionalities of some schools and college websites. We select then the most common functionalities of those websites. Our Related Searched websites links or addresses are:

**http://www.notredamecollege.edu/**, **http://www.titumircollege.gov.bd/ http://www.notredame.ac.bd/ http://www.baf.mil.bd/baf\_ http://srishti.ac.in/ http://www.holychildschool.net/ http://www.usc.sch.lk/ http://mgjh.mgargylls.com/** 

**http://www.mvhs.kayenta.k12.az.us/(keyenta monument vally high school)** 

**http://harborcityschool.org/(Harbor city international school)** 

**http://www.mchsgallup.com/(Middle college high school)** 

**http://kofa.yumaunion.org/(Yuma union-cofa high school)** 

#### **http://fwhs.flowingwellsschools.org/**

*by searching those websites we find some common requirements necessary for a college website.***The information needed for developing website:**

- **1. College motto.**
- **2. College logo.**
- **3. Principal's message.**
- **4. Principal Photo, contact number**
- **5. History of the College.**
- **6. Management committee pictures with name and designation.**
- **7. Donor description with photos.**

**8. College Pictures (academic building, classroom, library,Residence Hall, Field, Gate, Pond, and others nice thing).**

**9. Lecturers photo with name, designation, contact number,Name should be both bangle and English.**

**10. Student pictures (group, single, with lecturer in the Class room, meritorious etc).** 

**11. Cultural programs video, pictures (picnic, party, song,Drama etc).**

**12. Games and Sports pictures.**

**13. Educational activities pictures (Debate, recite, discussion).**

**14. Social activities pictures (Help the child, man, patient,Education program, tree plantation, alert about common diseases: aids, fiver, early marries, dowry etc ).** 

**15. Academic Calendar.**

**16. Students information (results of years: science, arts, and business).**

**17. Some official documents (application, form, memo etc).**

**18. Local adds.**

# Chapter 3 Technical Review

#### **3.1 Requirements Gathering**

To build a successful system, we should have all the details on requirements of that system. By requirements here we mean who will interact with the system, who will maintain, in which environment it will run, what are the possible problems of users, what is the distribution of authority of use etc. We conducted meetings with the college authority, teachers, students etc.We collected user stories with traditional pen and paper. In each sprint we analyzed those stories and conclude what functionality to add to the system and what to remove. In this way within a week we had a clear picture of our system.

Requirement analysis process:

1. Interviews and questionnaires.

2. Provide requirements list.

Interviews and questionnaires

#### **First step: Open discussion**

- **#what is your opinion about developing website for your college?**
- **#do you have any teacher or staff skill about internet or computer operation?**
- **#what facilities do you want do on the site?**
- **#why you are interested developing college website?**
- **# how much knows about website and internet system?**
- **#what about your computer facilities existing or going to providing?**

#### **Second step:**Functions knowing

**How the management of the college is organized?** 

**# How do you communicate with your students?** 

**# How you manage financial accounts?**

**#what are the process of student's admission,students Exams and result making system?**

**# How you maintain official documents?**

**#what are the main official documents mostly used?** 

**Do you have any tool to record the student's data and information?** 

#### **Collected information needed for developing website:**

- **1. College motto.**
- **2. College logo.**
- **3. Principal's message.**
- **4. Principal Photo, contact number**
- **5. History of the College.**
- **6. Management committee pictures with nameand designation.**
- **7. Donor description with photos.**
- **8. College Pictures (academic building, classroom, library,Residence Hall, Field, Gate, Pond, and others nice thing).**
- **9. Lecturers photo with name, designation, contact number, Name should be both bangle and English.**
- **10. Student pictures**
- **15. Academic Calendar.**
- **16. Students information (results of years: science, arts, and business).**
- **17. Some official documents (application, form, memo etc).**
- 18. College pr

#### **3.2 Use Cases and Diagrams**

A use case is a user story explaining how an actor interacts with the system. We use the term actor because the agent who initiates an action can be a student, teacher, administrator or another system. This gives us an overview of the system from the user perspective. The following are the possible use cases: Registration for a course

View courses Check the schedule View academic calendar View online students or teachers Download lectures and books View gallery Login Maintenance Similarly, the system support for interaction of three kind of roles namely, Student Teacher

Administrator

We mainly focus here our dynamic part of designed the result processing system. In more technical terms it has been shown in UML use case diagram in figure-3.1.

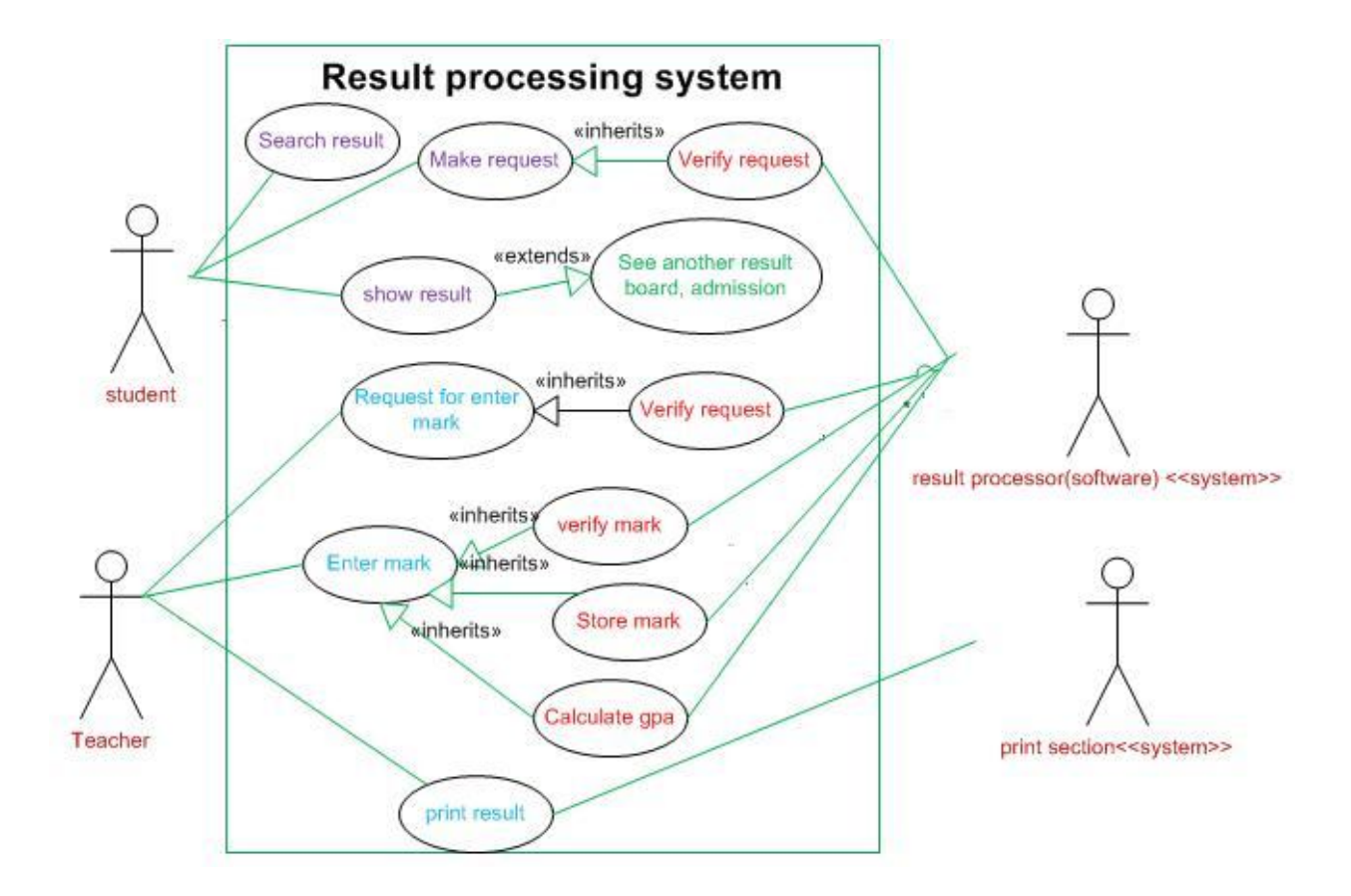

Figure3.1 use case diagram of result processing system

### **3.3Object diagram of result processing system**

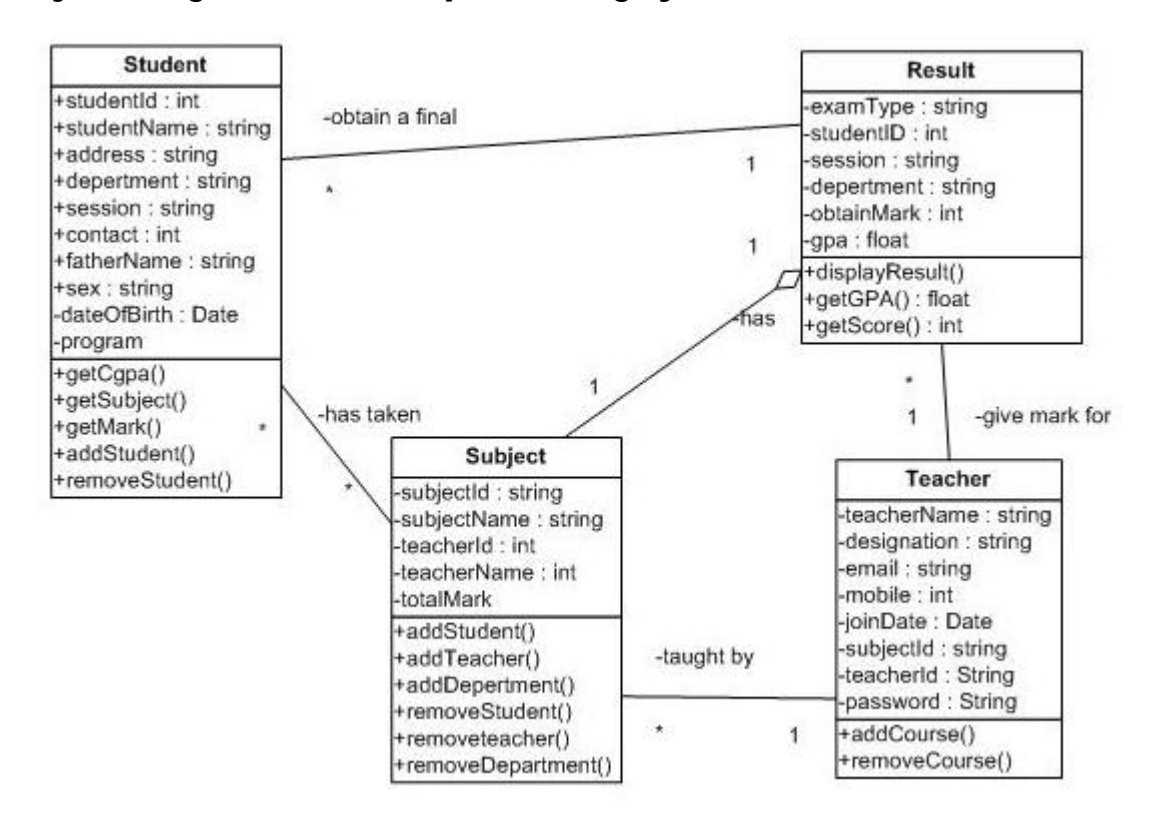

### **Figure 3.3 Object diagram of result processing system**

### **3.4 Class diagram of result processing system**

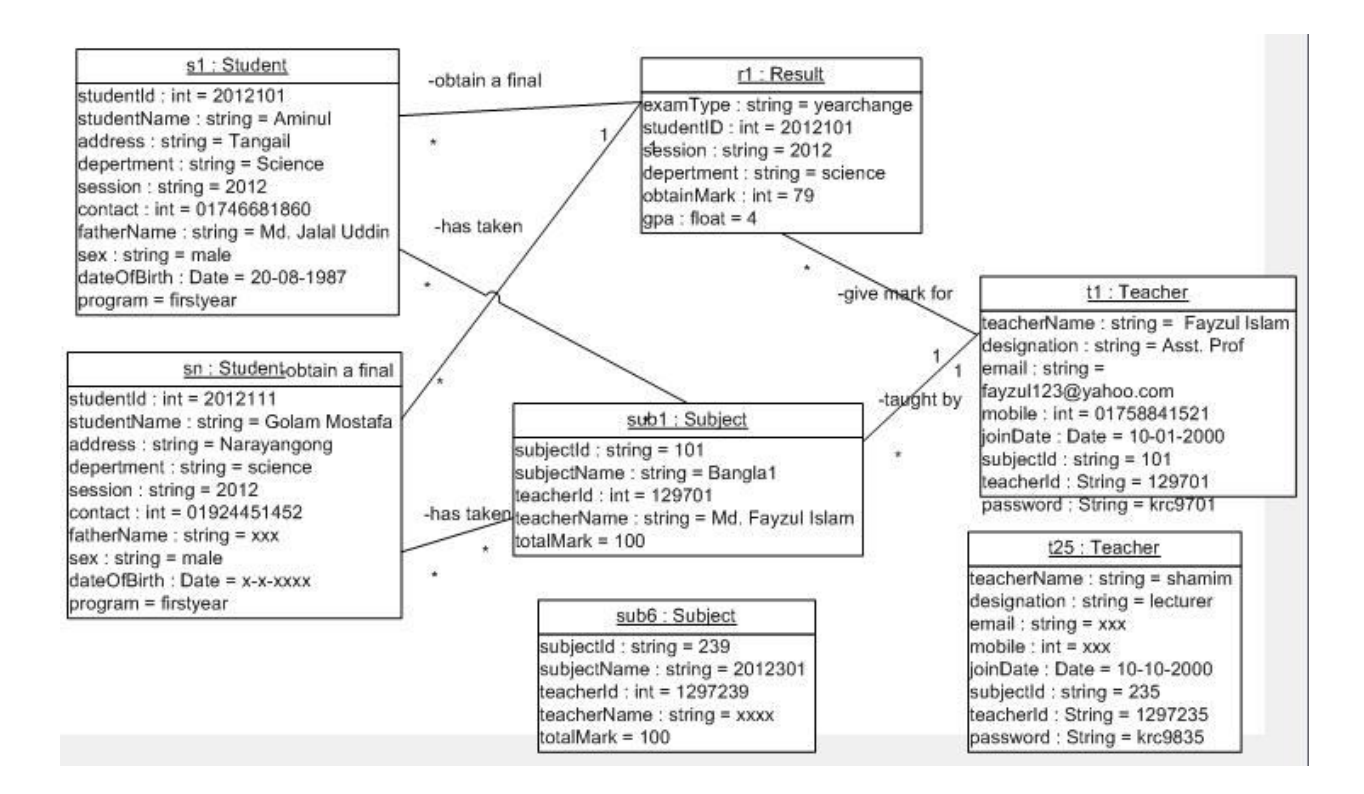

### **Figure 3.4 Class diagram of result processing system**

#### **3.5 Activity diagram of result processing system**

Before we go into the details of UML activity diagrams let's take a brief overview of the activity diagrams. Activity diagram shows what happens during a process or operation. They are similar to flowcharts with standard notations to model the flow of data or control during an operation. We use them in modeling phase of generic software development and in elaboration phase of unified process modeling to give a visible shape to business logic. Activity diagram in figure-3.4 showing over all actions of the system.

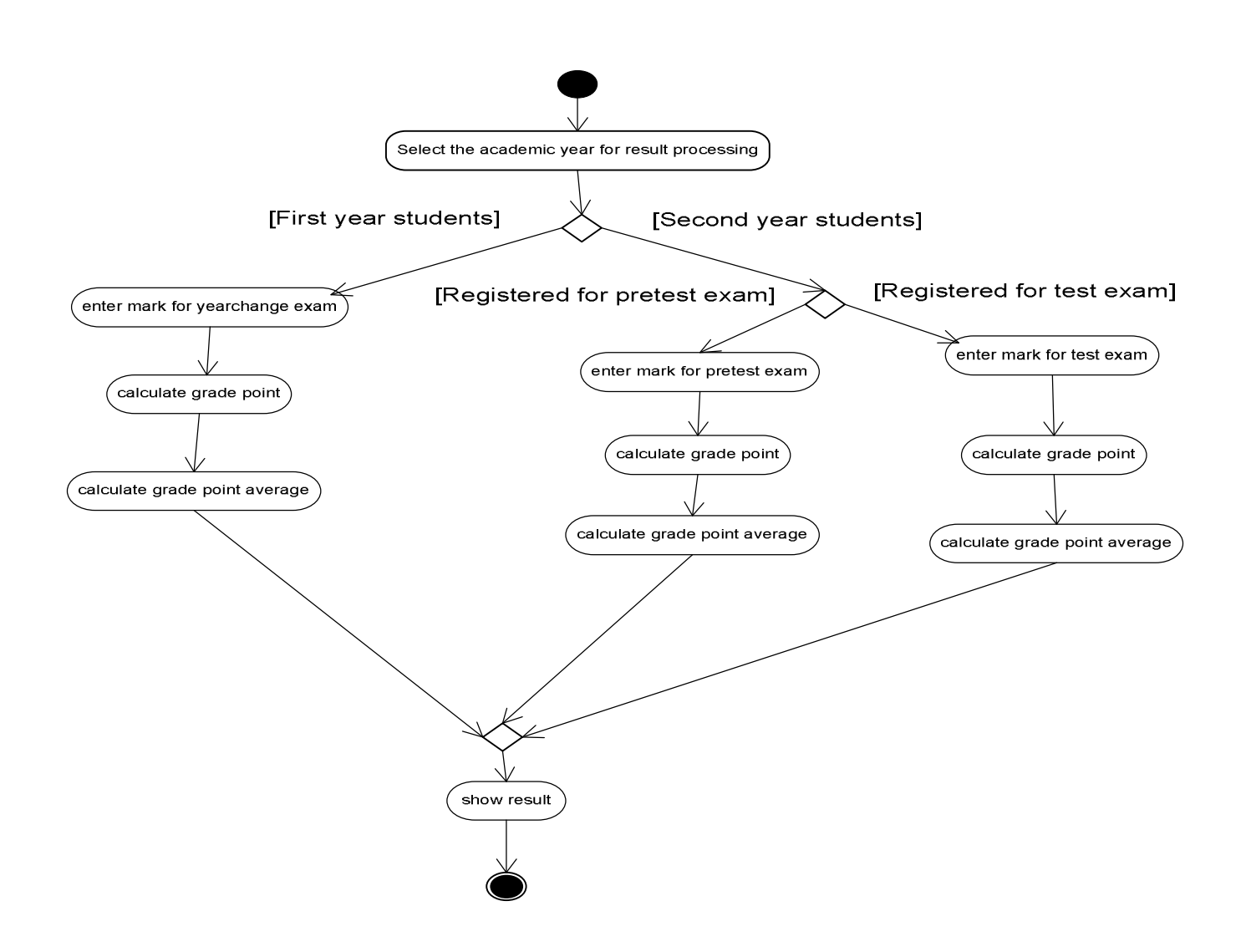

### **Figure 3.4activity diagram of result processing system**

# Chapter 4 Tools and Technologies

#### **4.1 Scripting languages**

Scripting languages are class of component programs that are either executed in the client side, by the user web browser or executed by web server in the server-side.

#### **4.1.1 Client-side Scripting**

Client-side scripting is a class of component program on the web that is executed in the client-side, by the user's web browser, instead of server-side (web server). In our project we have used html (hypertext markup language), JavaScript. When a request is sent to the server the necessary file are sent to the user's computer on the browser on which they reside. These client-side languages are then executed on the user browser.

#### *4.1.2 Html and JavaScript*

The user computer downloads the html/JavaScript files on the web browser, reads and then executes the html/JavaScript tags.

#### *4.1.2 PHP*

We used *PHP* to validate form data before we submitted it to a server (apache). This saves the server from extra processing. And also we used phpto validate user log in system.

#### **4.2 Graphics Design and Editing Tools**

For designing user interface, graphic tools were used. There are various graphic tools currently and we have tried to our level best to use these tools. Among the tools we used include.

#### **4.2.1 Adobe photoshop7, Adobe Illustrator 10**

We used Adobe photoshop7 and Adobe Illustrator 10forweb graphics design and production, to create, edit, and animate web graphics, add advanced interactivity, and optimize images in a professional environment.

We used it in our project to design banner images, logos, editing gallery images and other images that required editing.

#### **4.2.2 Snipping Tool**

Snipping Tool is used to capture a screen shot, or snip, of any object on your screen, and then annotate, save, or share the image. It's a free tool that comes with every operating system.

This tool played a big role in capturing the screen shots of our projects, databases, diagrams and other images. We used software tools like: paint, Microsoft office2007, MicrosoftVisio 2007.

#### **4.2.3 Microsoft visio2007 for UML**

Microsoft visio2007 hasmany features among them include UML Diagrams. We used Microsoft visio2007 to mainly design our UML diagrams which include Class diagram, Object diagram,Use case diagram, Sequence diagram, Activity diagram.

#### **4.2.4 Microsoft Office2007 for E\_R Diagram**

We used Microsoft Office 2007 to design our E\_R diagrams.

#### **4.8 Database Used**

In our project we used a server based database known as MySQL. The version of MySQL used was MySQL 5.0.18- community via TCP/IP.

A database server refers to the back-end system of database application using client/server architecture. This back-end performs tasks such as data analysis, storage, data manipulation, archiving, and other non-user specific tasks.

MySQL provides both GUI(Graphical User Interface) and command interfaces. Either way

,it can be integrated with netbean project by including mysql drivers in netbean and to access MySQL in the project we include MySQL connector in the project libraries.

#### **4.9 Web Browsers**

During website development, a page might load perfectly in one browser and fail in another. In this regard, we decided to test our project in different browsers to check whether its being supported by them. Among them include;

# Mozilla firefox #Internet explorer # Google chrome # Opera

#### **4.10 Hosting& uploading the website files:**

#### **Uploading the website files:**

1. Using a third party file transfer protocol (FTP) application such :

as WS\_FTP Pro and CuteFTP that you downloaded or purchased online

- 2. Web-development application such as Microsoft FrontPage
- 3. Through the FTP application provided by your web host accessed

by logging into the host's web control or administration panel.

#### **Hosting**

• To publish the website on the internet we require a web server which will ensure the availability of the website on the internet. Choosing a very good web server is a main fact to achieve the website objectives. We may use one two types of web server: Personal web server or web hosting service web server.

# Chapter 5 Database Design

There are various database designs but the one we selected is relational database and MySql as the relational database management system in which data is stored in relations or tables. The first step in designing database is to identify independent entities in the system. Then categorize whether it is strong or weak entity. Secondly, we determine the list of the attributes. Among the attributes we determine which attribute uniquely identify an entity to use it as primary key. We also need to know whether an attribute is composite or derived attribute and act accordingly. Now the crucial part of design process is determining relationships among entities. The four possible relationships are one-to-one, one-to-many, many-to-one and manyto-many.

#### **5.1 ER Diagram**

To meaningfully represent what we just discussed we use entity relationship diagram (ERD). ERD is a collection of symbols and notations which convey some meaning. Before we show our ERD we will introduce the basic notations which are:

# Entity is represented by a rectangle.

#Attribute by an ellipsis.

# Relationships by a diamond shaped symbol connecting two entities.

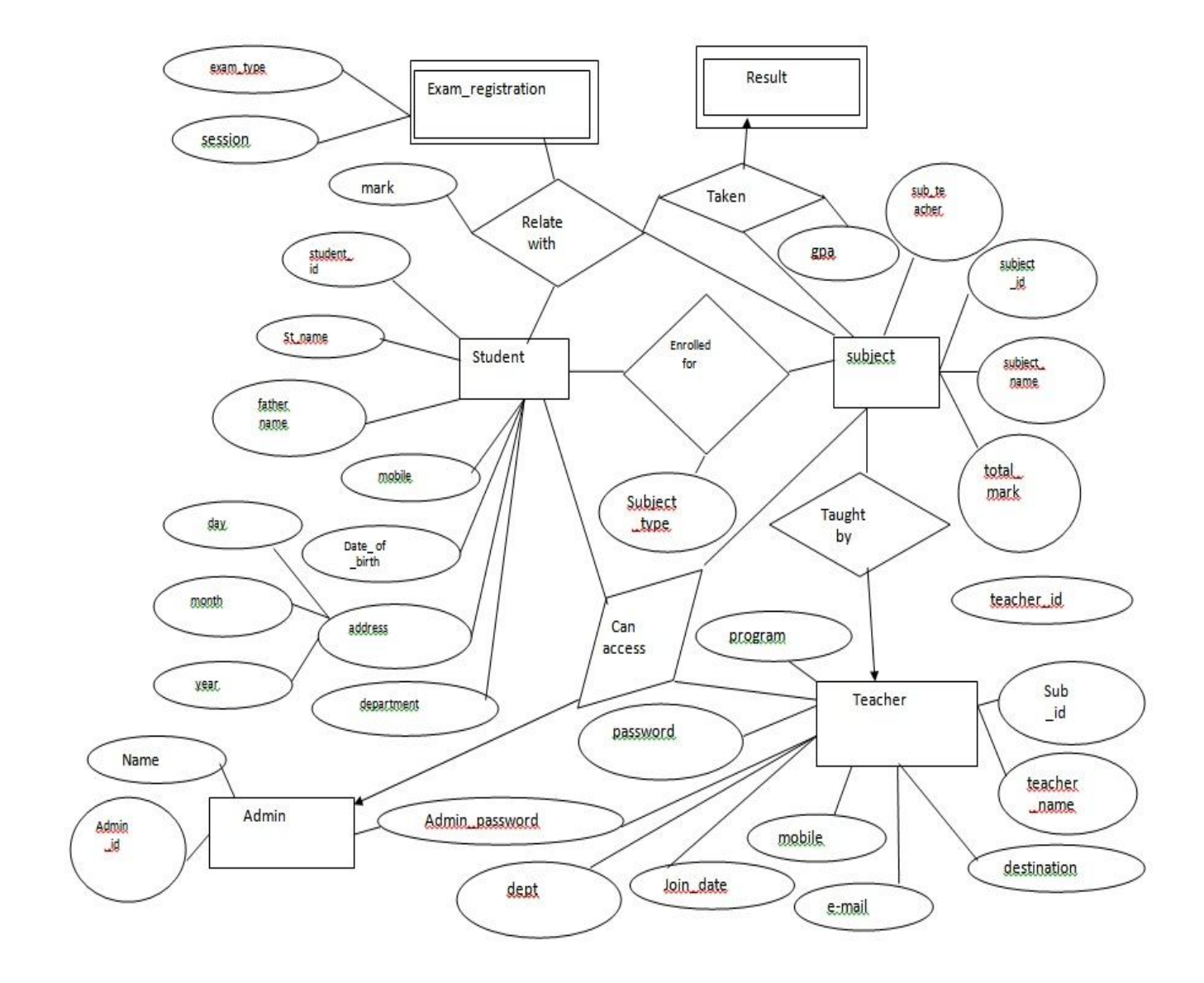

### **E-R Diagram of Result processing system:**

**Figure-5.1:E-R Diagram of Result processing system:**

### **5.2 Database Relationship diagram:**

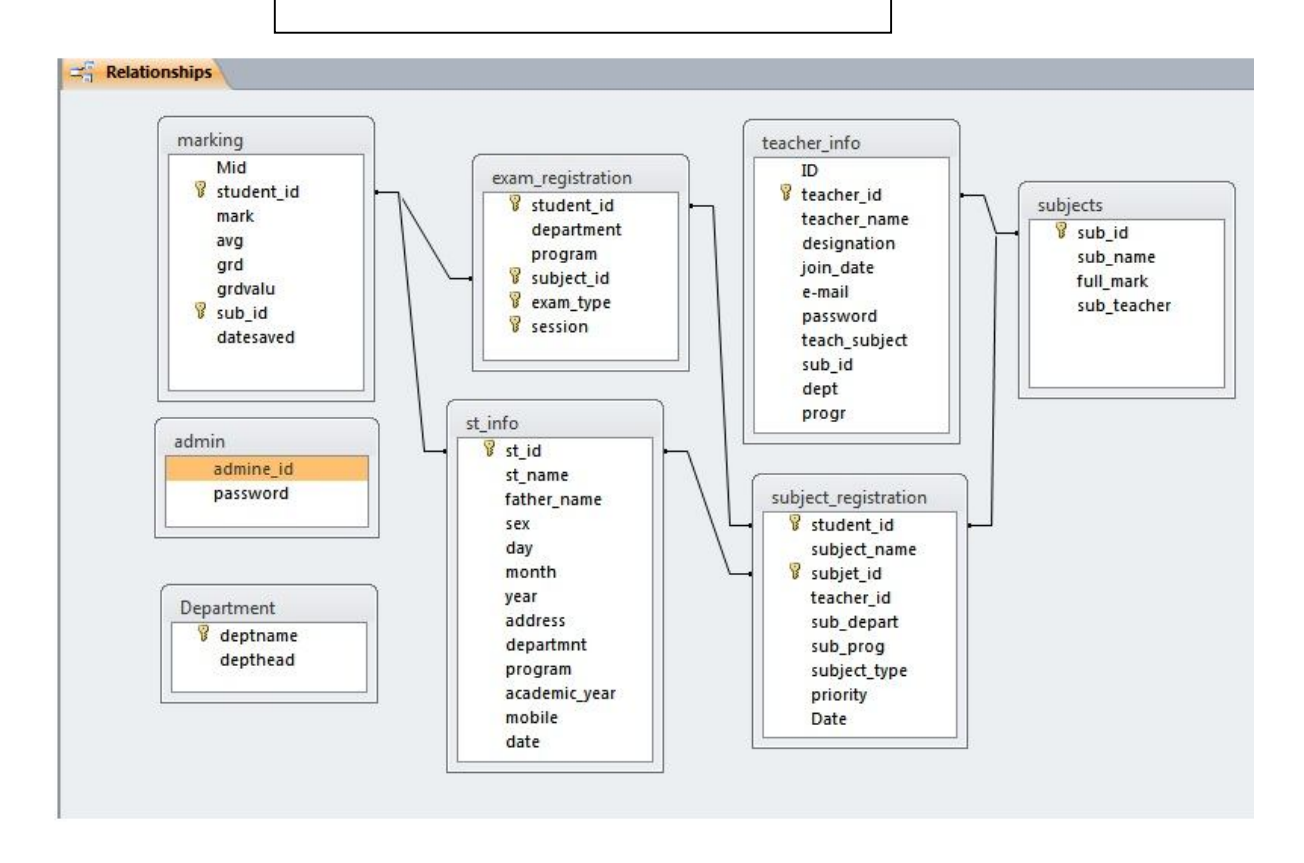

### **Figure-5.2: Database Relationship diagram:**

### **5.3 Database relation schemas:**

admin = (admin\_id,password )

department = ( dept\_name, headofdept )

exam\_registration = (student\_id, department, program, subject\_id, exam\_type, session)

marking = (mid, studentid, mark, avg, grd, grdvalue, sub\_id, datesaved)

st\_info = ( st\_id, st\_name, father\_name, sex, day, month, year, address, department, program, academic\_year, mobile, Date)

subject\_registration = (student\_id, subject\_name, subject\_id, teacher\_id, sub\_depart, sub\_parog, subject\_type, priority,Date)

subjects = (sub\_id, sub\_name, full\_mark, sub\_teacher)

teacher\_info = (teacher\_id, teacher\_name, designation, join\_date, e-mail, mobile, password, teach\_subject, sub\_id, dept, progr)

#### **5.4 Snapshots from MySql**

To have a practical look at database we have taken some snapshots of MySql in action and are very eager to make it a part of this document. As by now you know what tables are there in our database. This will also provide an overview of the data in database.

#### **5.4.1 admin Table:**

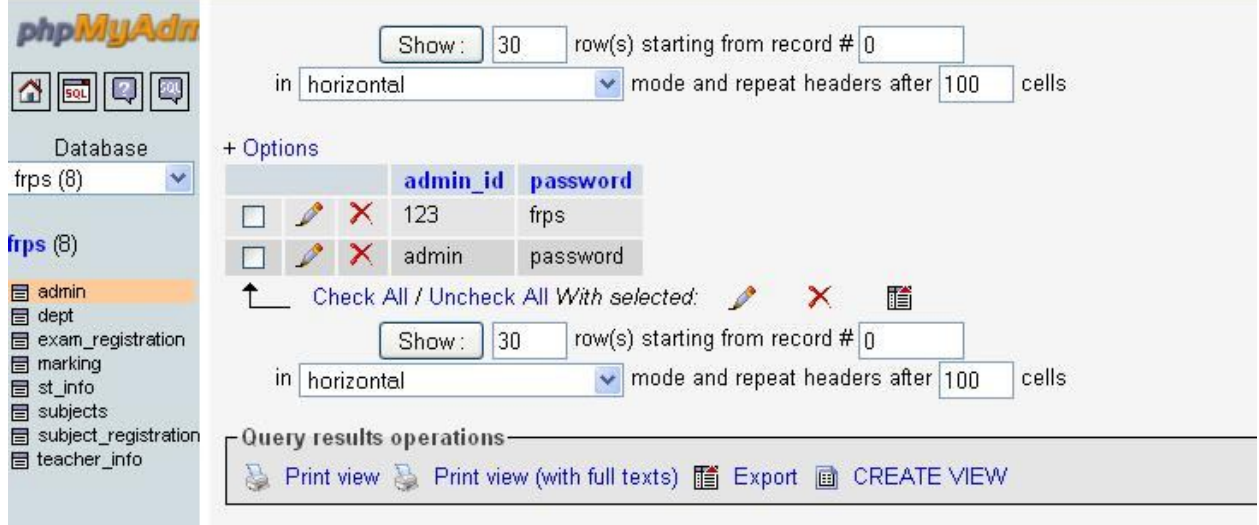

**Figure 5.3**

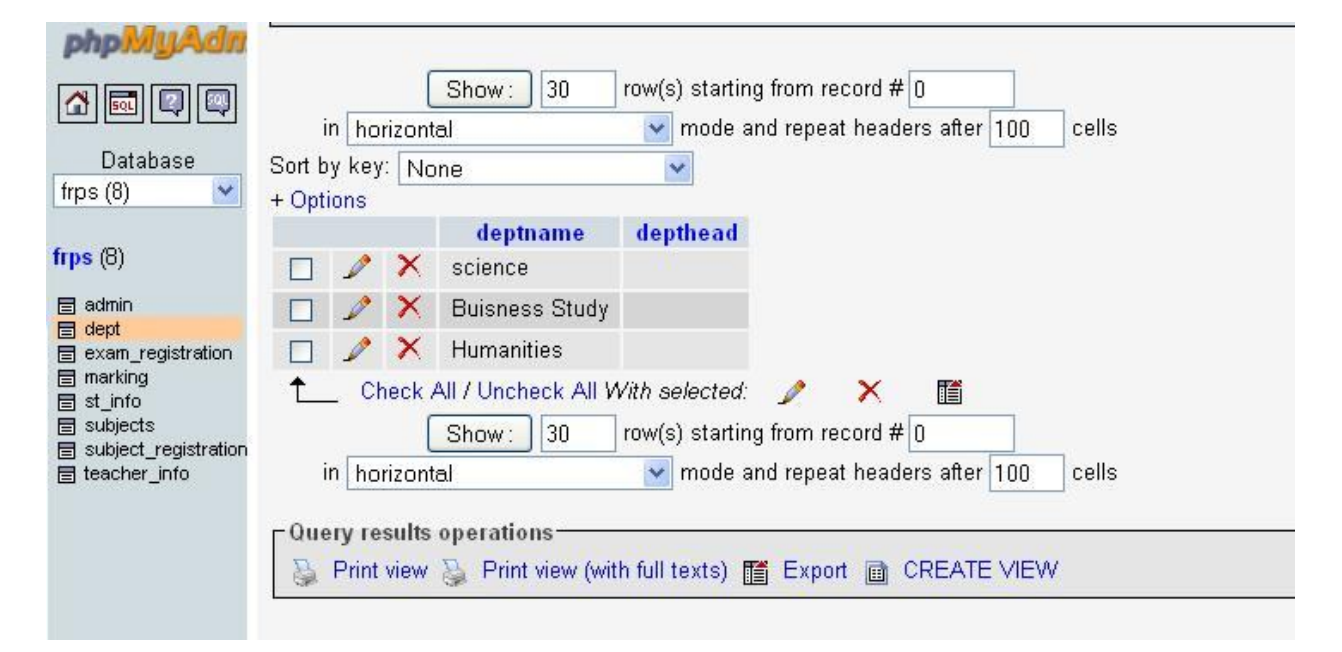

#### **5.4.2 Dept Table**

#### **Figure 5.4**

### **5.4.3 subjets Table**

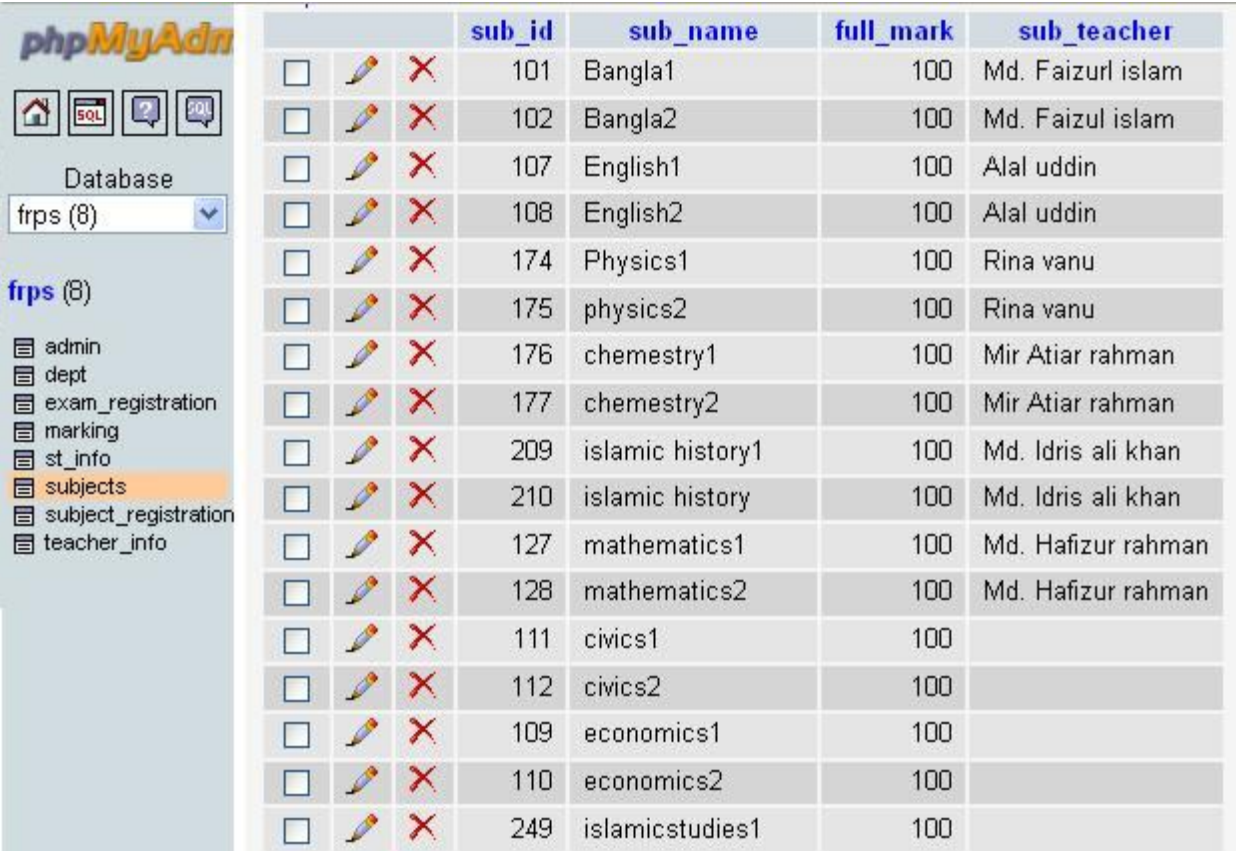

**Figure 5.5**

#### **5.4.4 St\_info Table**

|                                                                                                    | st id             | st name  | father name        | sex  | day  | month        | vear | address                | department               | progr    |
|----------------------------------------------------------------------------------------------------|-------------------|----------|--------------------|------|------|--------------|------|------------------------|--------------------------|----------|
| 뼂<br><b>SOL</b>                                                                                                    | 2012202<br>saiful |          | shahidur<br>rahman | M    | Day  | Month        | 0    | sylhet                 | <b>Buisness</b><br>Study | firstyea |
| Database<br>$\checkmark$<br>frps $(8)$<br>frps $(8)$<br><b>目 admin</b><br>目 dept<br>exam registration<br>目<br><b>目</b> marking<br>目 st_info<br><b>目</b> subjects<br>subject registration<br>目<br>目 teacher info | 2012201           | salim    | saddam             | M    | Day. | Month        | 0    | Barisal                | <b>Buisness</b><br>Study | firstyea |
|                                                                                                    | 2012103           | Aminul   | Al-Amin            | M.   | 14   | February     | 1989 | Khulna                 | Science                  | firstyea |
|                                                                                                    | 2012102           | Arif     | Anis               | M    | 09   | October      | 1990 | Dhaka                  | Science                  | firstyea |
|                                                                                                    | 2012101           | Asif     | Asik               | M    | 10   | March        | 1992 | Gazipur                | Science                  | firstyea |
|                                                                                                    | 2012203           | shafiqul | samsul islam       | M    | Day  | Month        | 0    | Tangail                | <b>Buisness</b><br>Study | firstyea |
|                                                                                                    | 2012301           | mehedi   | mahfuz             | M    | Day  | Month        | 0    | Tangail                | <b>Humanities</b>        | firstyea |
|                                                                                                    | 2012302           | maruf    | mobin              | M    | Day  | Month        | 0    | Tangail                | <b>Humanities</b>        | firstyea |
|                                                                                                    | 2012303           | monir    | mofiul             | M    | Day  | Month        | 0    | Tangail                | Humanities               | firstyes |
|                                                                                                    | 2011101           | Basar    | Bahadur            | M.   | Day  | Month        | 0    | Guzipur                | Science                  | Second   |
|                                                                                                    | 2044402           | $D - 1$  | $12.31 - 1$        | k.d. |      | Desire March |      | $\Omega$ $\sim$ $\sim$ | $D = 1 - 1 - 1$          | Desaur   |

**Figure 5.6**

#### **5.4.5 exam\_registration Table**

| <b>php.viu.Adn</b>                                                                                                    | ×.                                                                                                    |   |                        | student id | departement       | program    | subject id | exam type  | session |
|----------------------------------------------------------------------------------------------------|----------------------------------------------------------------------------------------------------|---|------------------------|------------|-------------------|------------|------------|------------|---------|
| <b>SQL</b><br>喽<br> ∆<br>Database<br>frps $(8)$<br>×                                                                                              |                                                                                                    |   | $\mathscr{P}$ $\times$ | 2012101    | Science           | firstyear  | 107        | yearchange | 2012    |
|                                                                                                    |                                                                                                    | I | X                      | 2012102    | Science           | firstyear  | 107        | yearchange | 2012    |
|                                                                                                    |                                                                                                    | P | $\times$               | 2012301    | <b>Humanities</b> | firstyear  | 101        | yearchange | 2012    |
|                                                                                                    |                                                                                                    | I | $\times$               | 2012102    | Science           | firstyear  | 101        | yearchange | 2012    |
| frps $(8)$<br>目 admin<br>目 dept<br>目 exam registration<br><b>目</b> marking<br>目 st_info<br>目 subjects<br>目 subject registration<br>目 teacher info |                                                                                                    | Í | X                      | 2012101    | Science           | firstyear  | 101        | yearchange | 2012    |
|                                                                                                    |                                                                                                    | Í | ×                      | 2011301    | <b>Humanities</b> | secondyear | 102        | test       | 2012    |
|                                                                                                    |                                                                                                    | Í | $\mathbf{x}$           | 2011301    | <b>Humanities</b> | secondyear | 108        | test       | 2012    |
|                                                                                                    | Check All / Uncheck All With selected:<br>晢<br>X<br>$\mathbb{Z}$<br>row(s) starting from record $#$ 0<br>30<br>Show:<br>mode and repeat headers after 100<br>cells<br>horizontal<br>$\ln$<br>$\mathop{\rule[0pt]{.5pt}{1pt}\text{-}}$ Query results operations–<br>Print view (with full texts)<br>Print view<br>$Export$ $\Box$<br><b>CREATE VIEW</b><br>治 |   |                        |            |                   |            |            |            |         |

**Figure 5.7**

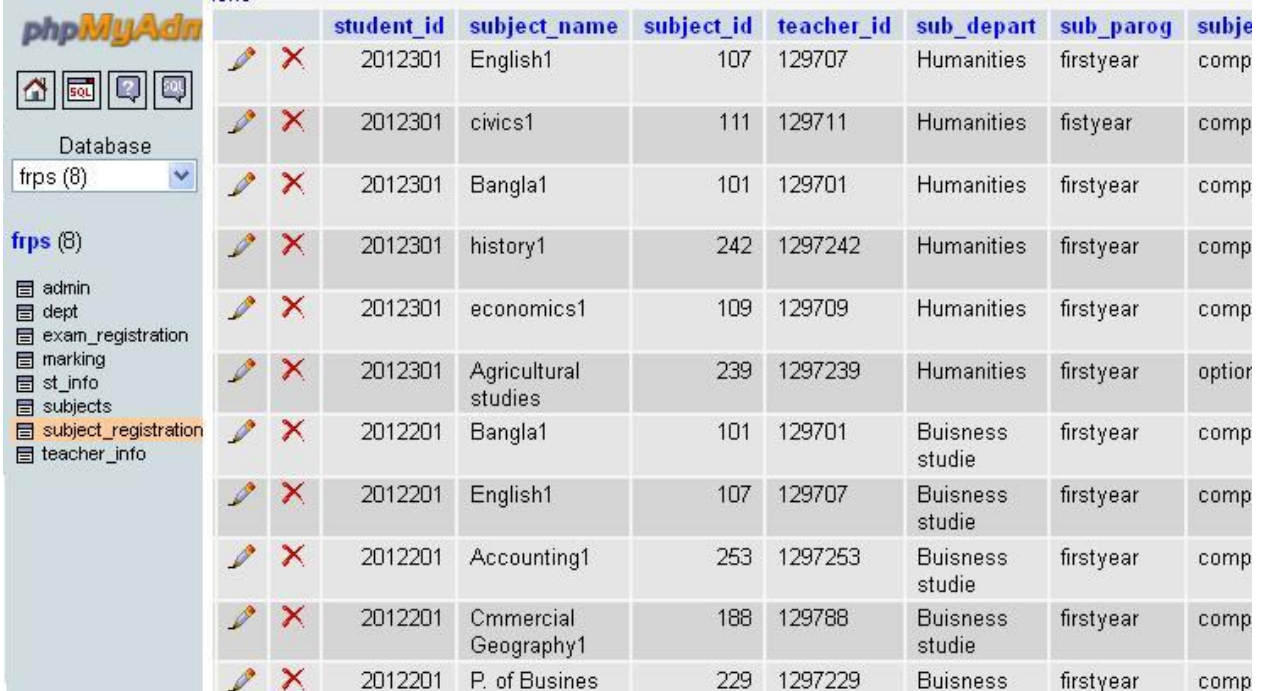

#### **5.4.5 subject\_registration Table**

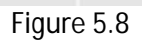

#### **5.5.5 marking Table**

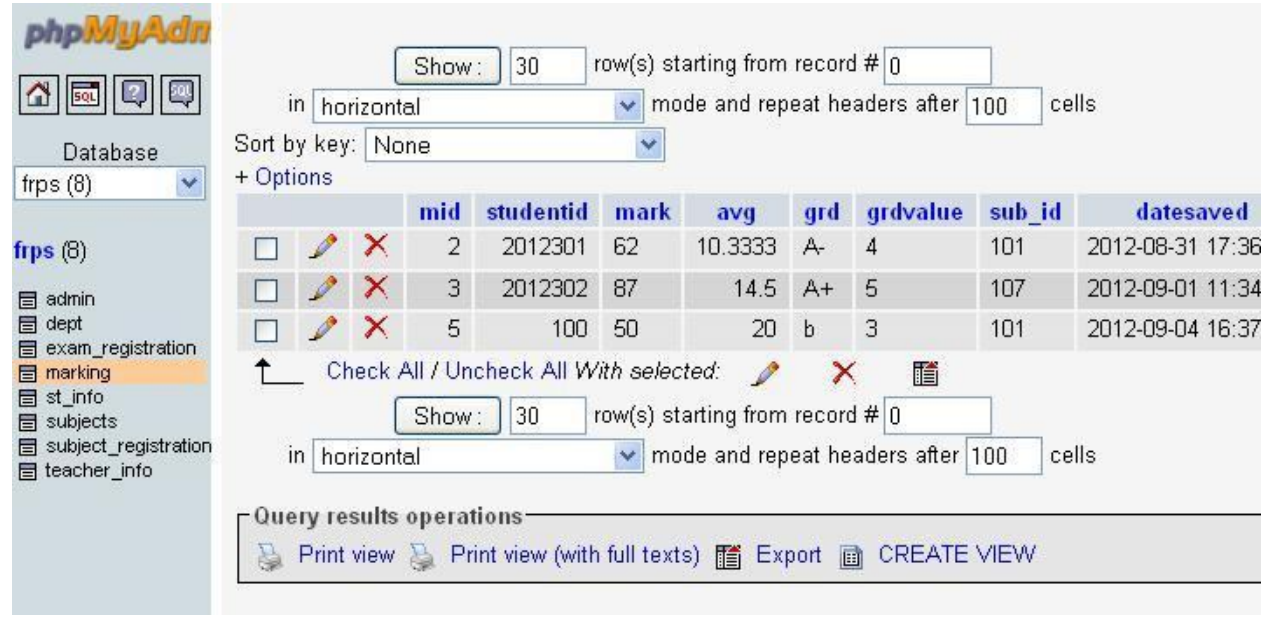

Figure 5.9

# **Chapter 6Designed and Functionalities**

To have a user look to the system, we must shed some light on its functionalities. Functionalities are services available to the user. By reading this chapter one can easily have an idea of the site without visiting it.

### **6.1 Homepage outlook:**

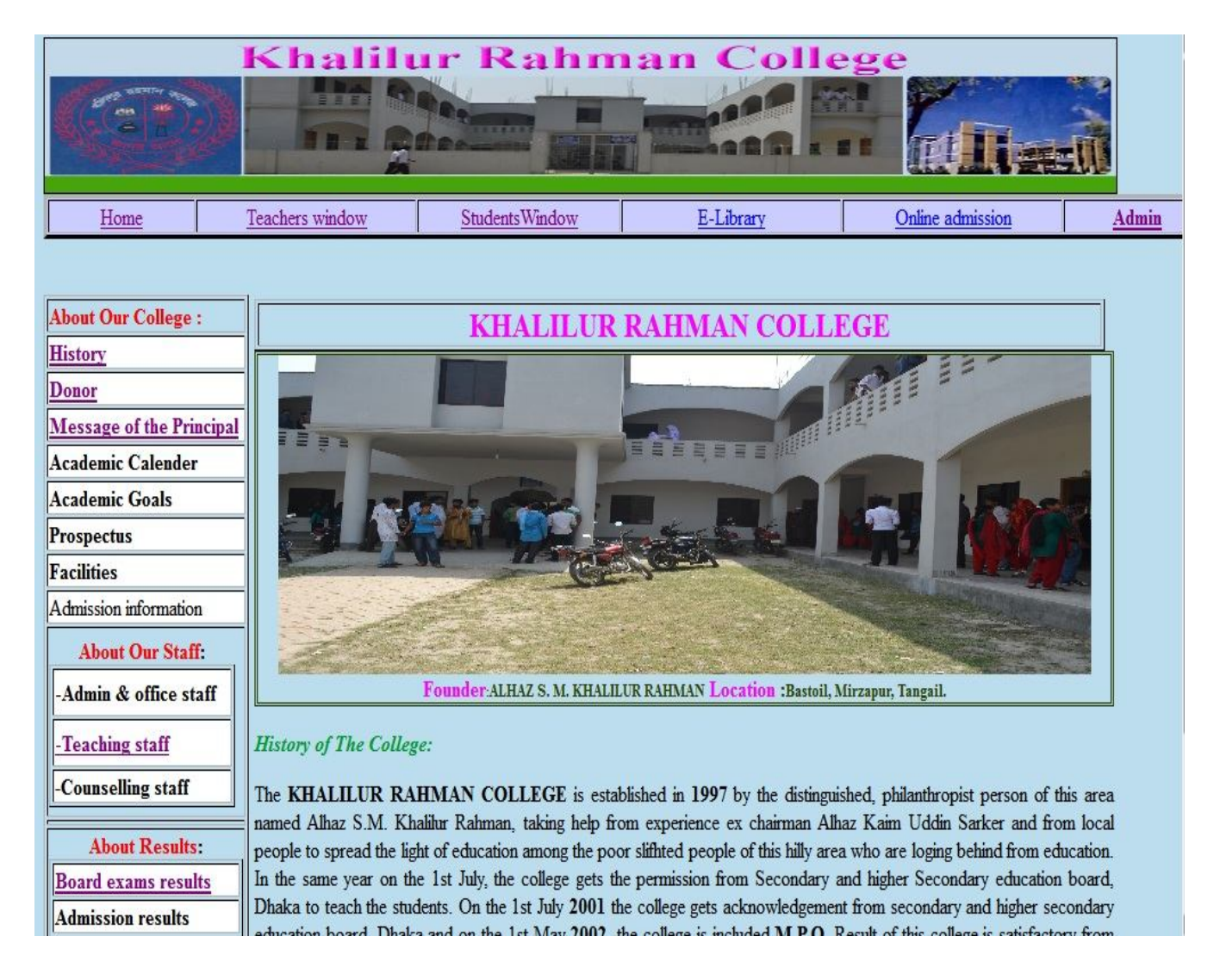

**Figure 6.1: Homepage**

## **6.1.2 Donor page out look:**

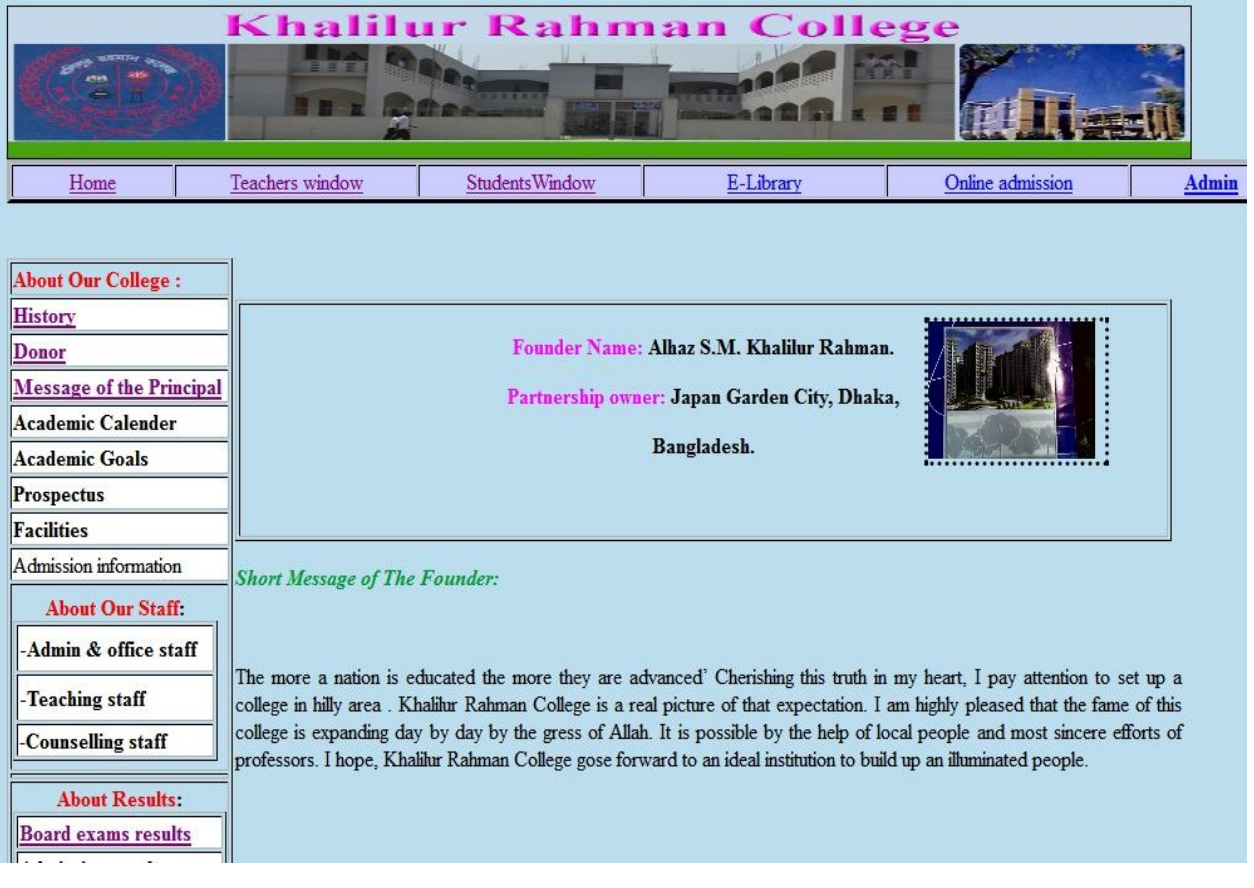

## **Figure6.1.2: Donor page**

## **6.1.3 Message of the principal page:**

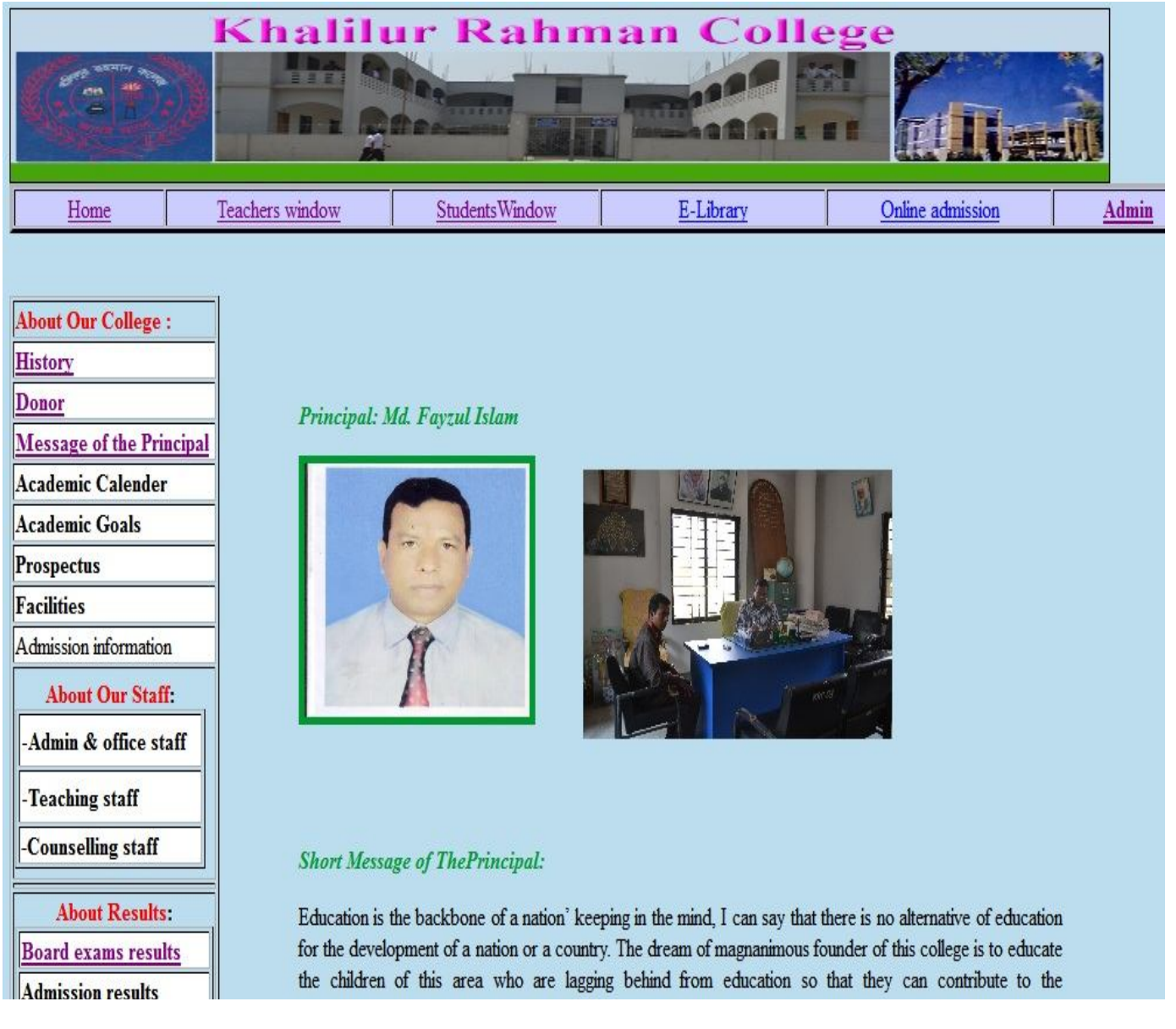

### **Figure6.1.3: Message of the principal page**

## **6.1.4 Photo gallery page of student window(middle part):**

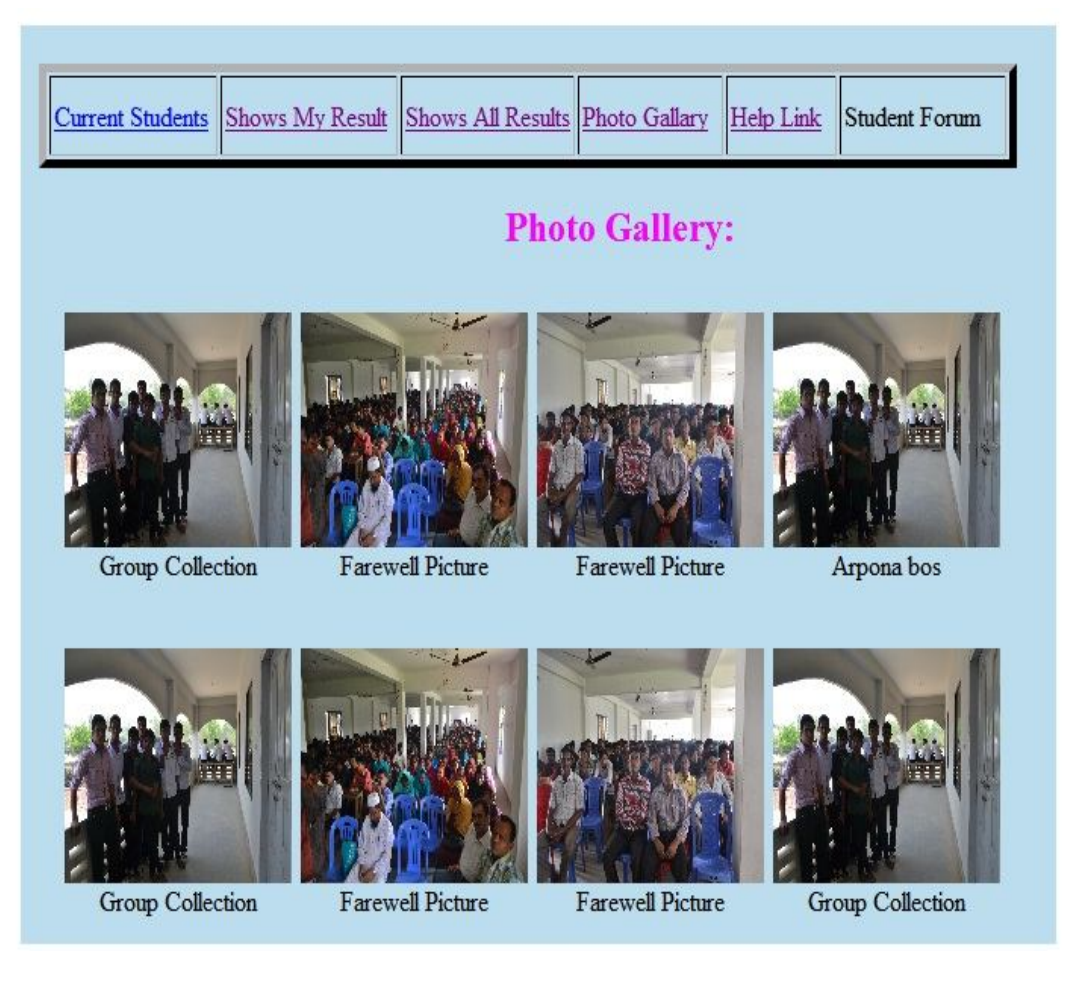

**Figure 6.1.4: Photo gallery page of student window**

### **6.1.5 Board exam result page:**

|                                                      |                 |                 | <b>Khalilur Rahman College</b> |                                                             |                       |              |  |  |  |  |
|------------------------------------------------------|-----------------|-----------------|--------------------------------|-------------------------------------------------------------|-----------------------|--------------|--|--|--|--|
|                                                      | 目目三             |                 |                                |                                                             |                       |              |  |  |  |  |
|                                                      |                 |                 |                                | We are trying our best to teach our students very sincerely |                       |              |  |  |  |  |
| Home                                                 | Teachers window |                 | Students Window                | E-Library                                                   | Online admission      | <b>Admin</b> |  |  |  |  |
| <b>About Our College:</b><br><b>History</b><br>Donor |                 |                 | HSC Result 2011                |                                                             |                       |              |  |  |  |  |
| <b>Advisory body</b>                                 |                 | Department      | Number of Examinees            | <b>Passed</b> students                                      | Percentage of passing |              |  |  |  |  |
| <b>Academic Calender</b>                             |                 | Arts            | 170                            | 120                                                         | 70.59%                |              |  |  |  |  |
| <b>Academic Goals</b>                                |                 | Science         | 34                             | 14                                                          | 41.17%                |              |  |  |  |  |
| Prospectus                                           |                 | Commerce        | 119                            | 105                                                         | 88.23%                |              |  |  |  |  |
| <b>Facilities</b>                                    |                 | Total:          | 323                            | 239                                                         | 73.99%                |              |  |  |  |  |
| Admission information                                |                 |                 |                                |                                                             |                       |              |  |  |  |  |
| <b>About Our Staff:</b>                              |                 | HSC Result 2010 |                                |                                                             |                       |              |  |  |  |  |
| Admin & office staff                                 |                 | Department      | Number of Examinees            | Passed students                                             | Percentage of passing |              |  |  |  |  |
| Teaching staff                                       |                 | Arts            | 141                            | 118                                                         | 83.68%                |              |  |  |  |  |
| Counselling staff                                    |                 | Science         | 20                             | 16                                                          | 80.00%                |              |  |  |  |  |
| <b>About Results:</b>                                |                 | Commerce        | 90                             | 81                                                          | 90.00%                |              |  |  |  |  |
| <b>Board exams results</b>                           |                 | Total:          | 251                            | 215                                                         | 85.66%                |              |  |  |  |  |

**Figure 6.1.5: Board exam result page:**

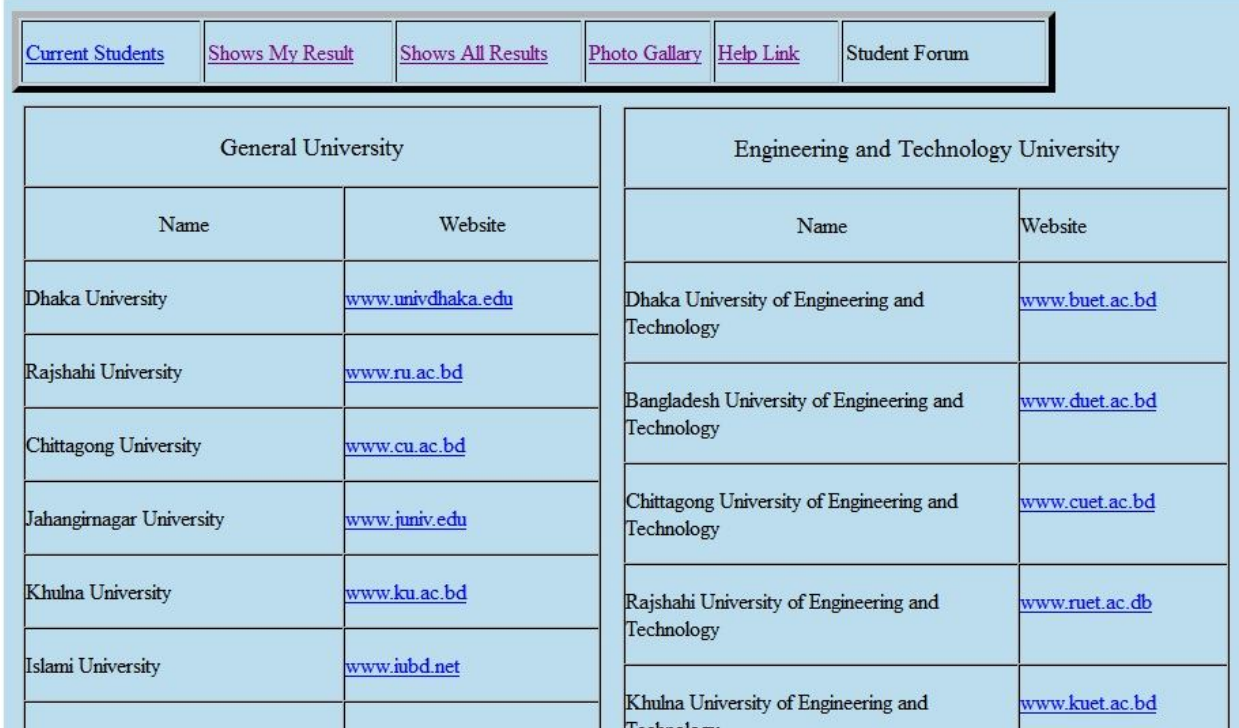

### **6.1.6 Help link page of student window page(middle part)**

**Figure 6.1.6 Help link page of student window page(middle part)**

## **6.2 Form views**

**There are different forms are designed to insert data into the database. These forms are used by especially in the result processing system.**

## **6.2.1 Login form:**

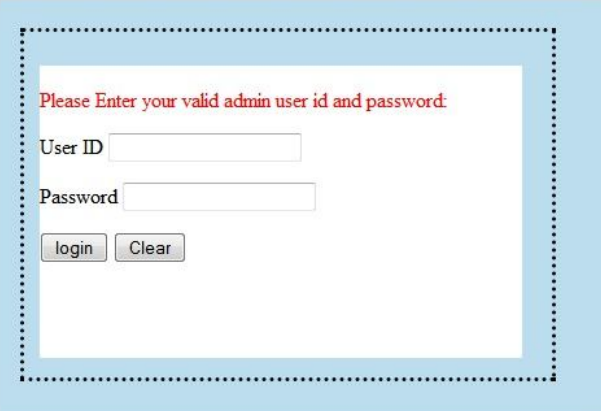

## **Figure 6.2.1 Login form**

## **6.2.2 Insert student information form:**

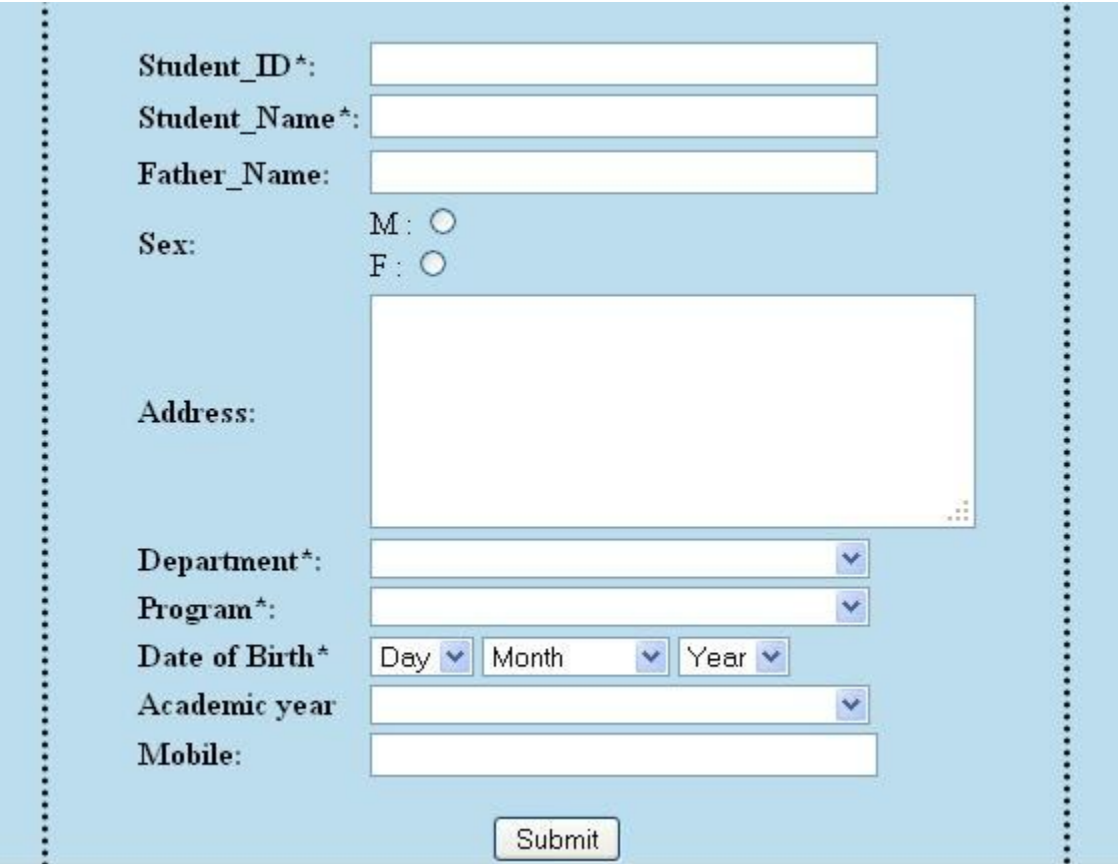

## **Figure 6.2.2 Insert student information form**

# **6.2.3 Subject registration form:**

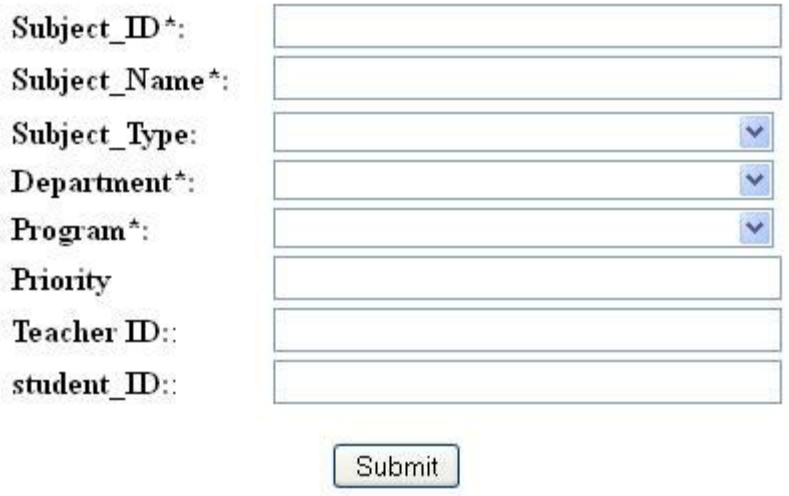

**Figure 6.2.3 Subject registration form**

## **6.2.4Exam registration form:**

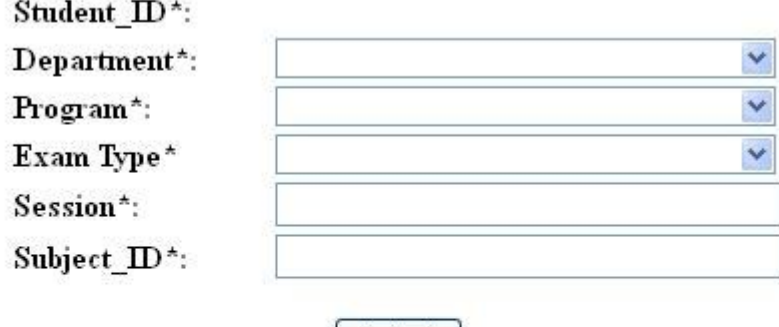

Submit |

#### **6.3.0 Functionalities**

This college website has much functionality. I am trying to illustrate these below that we designed to perform successfully.

- **6.3.1** View current student information of the college.
- **6.3.2**View current Teacher information of the college.
- **6.3.3**View currentstaff information of the college.
- **6.3.4**View currentexams result information of the college.
- **6.3.5**View past H.S.C.result information of the college.
- **6.3.6**View Donor information of the college.
- **6.3.7**View Principalmessage information of the college.
- **6.3.8**Viewhistory information of the college.

**6.3.9**View different help link information of others universities and the colleges. **6.3.10**view pictures of teachers, students, and the college.

- **6.3.11**view admission information of the college.
- **6.3.12**view academiccalender information of the college.
- **6.3.13**view subjects information of the college.

#### *6.3.14 Read Books*

For every course there are books referred by the teacher. These books a student can obtain from anywhere he/she wishes at his/her ease in hard copy or soft but university is also providing respective books right on the site for reading or downloading.

#### *6.3.15 Download Lectures*

The lecture schedule is disseminated before just before the start of the semester. As soon as there is a new lecture available, all of its respective details like PowerPoint slides, tutorials, references or pdf files are uploaded and are ready to download.

Web. Besides that a teacher can participate in live chat or discussion forum in order to help teacher in case if they face any sort of problem.

#### **6.3.16 Admin Module**

Admin is the person responsible for most of the plug and play in the system. Admin has access to all information of the students as well as teachers. Admin will be the person who will have command over database transaction handling as well as technical details of the web applications. There is no dedicated interface for admin to carry out its maintenance job but we do assume admin as a professional. Admin is the person who can introduce changes to the site like changing interface, deleting materials, adding, doing more complicated things which a teacher can't do.

#### **6.3.16 Other Utilities**

Besides very basic functionalities needed for distance learning, there are some utilities which makes the student feel at home when they visit the site. Among them are:

#### **6.3.17 Academic Calendar**

Academic calendar is such a utility which keeps track of all important events like convocation, important examinations etc.

#### **6.3.18 Gallery**

Galleries give a pictorial view of the different aspects of the universities, alumni, important events and functions. In the figure links to the different galleries are show. As picture is clicked, it activates jquery which pops up the picture and display it to the user in most attractive way.

#### **6.3.19Notice Board**

There is a portion dedicated to news. It shows title the news and a link to its details. News are moving up within the board and by hovering mouse over it, it stops. Figure-6.8 shows how news board looks like. Teacher can also put different notifications on the news board.

#### **6.3.20 FAQs**

.

There are always some common problems whose solution is needed for everyone. FAQ portion combines all those questions which can appear in minds of all new students.

# Chapter 7 Future Planning

It's an old saying that "*Rome was not built in a day"*. The same way we had a lot on our mind but to do everything great requires time and resources. Therefore, we do have future targets. By analyzing future technology trends and most commonly available technologies, we determined our targets. In this chapter we discuss them one by one.

#### **7.1Complete result processing system**

Fast and efficient result processing system so that every student Motivated providing feedback automatically. Guardians also have to right to See the performance of the student.

#### **7.2 Teacher profile manage system**

Teacher should be able to create and edit, update information, pictures By himself time to time required.

#### **7.3 Student Forum system development**

 In this student forum the students should be able to interact like: Join the group, check and edit profile of themselves and sending mail, Message to share among group friends.

#### **7.4 Online Admission system**

Students have to fill up admission form by online. Online payment system, show the admission result by online.

#### **7.5 Efficient Search Engine**

People's habits of browsing are constantly changing. As the size of Internet grows larger and larger people becomes more and more dependent on search engines which make them rely heavily on searching facilities. As for now there is no searching capability in our system but in very recent future our plan is a robust search engine.

# Chapter 8 Conclusion

The purpose of technology is make human life easier and productive. We have technology but requires engineering to use it solve various human problems. Our little effort is the reflection of this thinking. In a short span of time we did something that can cause revolution in education industry. As we mentioned in our future planning that there are many technologies which we can use for our system to serve the purpose in the best way possible. A lot more is required to do to raise it to global standard.

#### **References**

- [1]. http://www.w3school.com
- [2]. **http://www.notredamecollege.edu/**,
- [3]. **http://www.titumircollege.gov.bd/**
- [4]. **http://www.notredame.ac.bd/**
- [5]. **http://www.baf.mil.bd/baf\_**
- [6]. **http://srishti.ac.in/**
- [7]. **http://www.holychildschool.net/**
- [8]. **http://mgjh.mgargylls.com/**
- [9]. **http://www.mvhs.kayenta.k12.az.us/(keyenta monument vally high school)**
- [10]. **http://harborcityschool.org/(Harbor city international school)**
- [11]. **http://www.mchsgallup.com/(Middle college high school)**
- [12]. **http://kofa.yumaunion.org/(Yumaunion-cofa high school)**
- [13]. **http://fwhs.flowingwellsschools.org/**

# **Annex**

#### **SQL Code**

Structured Query Language is the tool to create database, tables and populate with data. As we saw relational schema, based on that we have pretty much good idea how our tables in database would look like. We can't give all DML queries that we used because it will grow our discussion here larger. So here are the queries that used to create tables with relationships.

### **phpMyAdmin SQL Dump**

- -- version 2.7.0-pl2
- -- http://www.phpmyadmin.net
- -- Host: localhost
- -- Generation Time: Sep 08, 2012 at 09:53 PM
- -- Server version: 5.0.18
- -- PHP Version: 5.1.2
- --
- -- Database: `frps`

### **Table structure for table `department`:**

- CREATE TABLE `department` (
- `dept\_name` varchar(20) character set utf8 collate utf8\_unicode\_ci NOT NULL,
- `headofdept` varchar(30) character set utf8 collate utf8\_unicode\_ci NOT NULL,

PRIMARY KEY (`dept\_name`)

) ENGINE=MyISAM DEFAULT CHARSET=latin1;

## **Table structure for table `admin`:**

CREATE TABLE `admin` ( `admin\_id` varchar(15) NOT NULL, `password` varchar(20) NOT NULL, PRIMARY KEY (`admin\_id`) ) ENGINE=MyISAM DEFAULT CHARSET=latin1;

## **Table structure for table `exam\_registration`:**

CREATE TABLE `exam\_registration` ( `student\_id` int(8) NOT NULL, `departement` varchar(10) NOT NULL, `program` varchar(20) NOT NULL, `subject\_id` int(4) NOT NULL, `exam\_type` varchar(10) NOT NULL, `session` int(4) NOT NULL, PRIMARY KEY (`student\_id`,`subject\_id`,`exam\_type`,`session`) ) ENGINE=MyISAM DEFAULT CHARSET=latin1;

## **Table structure for table `marking`:**

CREATE TABLE `marking` (

 `mid` int(10) NOT NULL auto\_increment, `studentid` int(5) NOT NULL, `mark` varchar(5) NOT NULL, `avg` float NOT NULL, `grd` varchar(2) NOT NULL, `grdvalue` decimal(5,0) NOT NULL, `sub\_id` varchar(10) NOT NULL, `datesaved` timestamp NOT NULL default CURRENT\_TIMESTAMP, PRIMARY KEY (`mid`) ) ENGINE=MyISAM DEFAULT CHARSET=latin1 AUTO\_INCREMENT=10 ;

## **Table structure for table `st\_info`:**

CREATE TABLE `st\_info` ( `st\_id` int(8) NOT NULL, `st\_name` varchar(36) NOT NULL, `father\_name` varchar(36) NOT NULL, `sex` varchar(2) NOT NULL, `day` varchar(10) NOT NULL, `month` varchar(10) NOT NULL, `year` int(4) NOT NULL, `address` longtext NOT NULL, `department` varchar(14) NOT NULL, `program` varchar(12) NOT NULL,

```
 `academic_year` int(4) NOT NULL,
  `mobile` int(11) NOT NULL,
 `Date` timestamp NOT NULL default CURRENT_TIMESTAMP,
 PRIMARY KEY (`st_id`)
) ENGINE=MyISAM DEFAULT CHARSET=latin1;
```
### **Table structure for table `subjects`:**

CREATE TABLE `subjects` (

`sub\_id` int(6) NOT NULL auto\_increment,

`sub\_name` varchar(30) NOT NULL,

`full\_mark` int(3) NOT NULL,

`sub\_teacher` varchar(40) NOT NULL,

```
 PRIMARY KEY (`sub_id`)
```
) ENGINE=MyISAM DEFAULT CHARSET=latin1 AUTO\_INCREMENT=2203 ;

### **Table structure for table `teacher\_info`:**

CREATE TABLE `teacher\_info` ( `teacher\_id` int(20) NOT NULL, `teacher\_name` varchar(40) NOT NULL, `designation` varchar(30) NOT NULL, `join\_date` date NOT NULL, `e-mail` varchar(40) NOT NULL, `mobile` int(11) NOT NULL, `password` varchar(15) NOT NULL, `teach\_subject` varchar(30) NOT NULL, `sub\_id` varchar(15) NOT NULL,

```
 `dept` varchar(20) NOT NULL,
  `progr` varchar(15) NOT NULL,
 PRIMARY KEY (`teacher_id`)
) ENGINE=MyISAM DEFAULT CHARSET=latin1;
```
## **Table structure for table `subject\_registration`:**

CREATE TABLE `subject\_registration` ( `student\_id` int(10) NOT NULL, `subject\_name` varchar(20) NOT NULL, `subject\_id` int(7) NOT NULL, `teacher\_id` varchar(15) NOT NULL, `sub\_depart` varchar(15) NOT NULL, `sub\_parog` varchar(15) NOT NULL, `subject\_type` varchar(12) NOT NULL, `priority` int(1) NOT NULL, `Date` timestamp NOT NULL default CURRENT\_TIMESTAMP, PRIMARY KEY (`student\_id`,`subject\_id`) ) ENGINE=MyISAM DEFAULT CHARSET=latin1;

### **8.1 Code for Home page (Home.html**)

<!DOCTYPE html PUBLIC "-//W3C//DTD XHTML 1.0 Transitional//EN" "http://www.w3.org/TR/xhtml1/DTD/xhtml1-transitional.dtd"> <html xmlns="http://www.w3.org/1999/xhtml"> <head> <meta http-equiv="Content-Type" content="text/html; charset=iso-8859-1" /> <title>Untitled Document</title>

```
<style type="text/css">
```
 $\leftarrow$ 

#### #Layer1 {

position:absolute;

width:754px;

height:317px;

z-index:1;

left: 199px;

top: 185px;

#### }

#Layer2 {

position:absolute;

width:719px;

height:755px;

z-index:1;

left: -5px;

top: 208px;

#### }

#### #Layer3 {

position:absolute;

width:552px;

height:122px;

z-index:1;

left: 11px;

top: -140px;

#### }

.style4 {color: #FF0000; font-weight: bold; }

.style5 {

color: #2A3F00;

font-weight: bold;

#### }

#Layer4 { position:absolute;

width:400px;

height:187px;

z-index:1;

left: 22px;

top: 10px;

#### }

#### #Layer5 {

position:absolute;

width:485px;

height:71px;

z-index:1;

left: 14px;

top: 68px;

#### }

.style7 {

font-family: "Times New Roman", Times, serif;

font-weight: bold;

font-size: x-large;

color: #FF00FF;

#### }

```
.style9 {font-size: 10px}
```
.style10 {

font-size: 16px;

color: #FF00FF;

#### }

.style11 {color: #FF00FF}

.style12 {font-size: 12px}

.style14 {

font-weight: bold;

color: #009933;

font-style: italic;

}

-->

</style>

</head>

<body bgcolor="#BBDDEE">

<div class="frame" id="framebanner"><imgsrc= "images/Banners/BANNER.jpg" width= "940" height="110" border="1%" /></div>

</div>

<div align="justify" id="No CSS Style" >

<table bgcolor="#cbccff"width="130%" border="3" cellspacing="1" cellpadding="1">

<tr>

<td width="8%" align="center"><a href="Home.html">Home</a></td>

<td width="12%" align="center"><a href="Teacherwindow.php">Teachers window </a></td>

<td width="11%" align="center"><a href="Studentwindow.php">StudentsWindow</a></td>

<td width="12%" align="center"><a href="Elibrary.html">E-Library</a></td>

<td width="12%" align="center"><a href="Onlineadmission.html">Online admission</a><a href="result process/files/index.php"></a></td>

<td width="8%" align="center"><strong><a href="krcadmin/adminhome.php">Admin</a></strong></td>

<td width="8%" align="center"><a href="Contactus.html">Contact us </a></td>

<td width="8%" align="center"><a href="FAQ.html">FAQ </a></td>

 $\langle$ tr>

</table>

</div>

<div align="left" >

<table border="1" align="left" bgcolor="#BBDDEE" >

 $<$ tr $>$ 

<td bordercolorlight="#660066"><span class="style4">About Our College : </span></td>

 $\langle$ tr>

<tr><td bgcolor="#FFFFFF"><span class="style5"><a href="Home.html">History </a></span></td>

 $\langle$ tr>

<tr><td bgcolor="#FFFFFF"><strong><a href="Message of the founder.html">Donor</a></strong></td>

 $<$ /tr>

<tr>

<td bgcolor="#FFFFFF"><strong><a href="Message of the principal.html">Message of the Principal </a></strong></td></tr><tr><td bgcolor="#FFFFFF"><strong>Academic Calender</strong></td></tr>

<tr>>td bgcolor="#FFFFFF"><strong>Academic Goals</strong></td></tr>

<tr>>td bgcolor="#FFFFF"><strong>Prospectus </strong></td></tr>

<tr><td bgcolor="#FFFFFF"><strong>Facilities </strong></td></tr>

<b><tr><td bgcolor="#FFFFFF"> Admission information </td></tr></b>

<tr><td height="136"><table height="102" border="" ><caption><span class="style4">About Our Staff</span><strong>:</strong></caption>

<tr>>td width="153" bgcolor="#FFFFFF"> -<strong>Admin & office staff </strong></td></tr>

<tr><td bgcolor="#FFFFFF"><a href="contact\_information.php">-<strong>Teaching staff</strong></a></td></tr>

<tr><td height="23" bgcolor="#FFFFFF"><strong>-Counselling staff </strong></td></tr></font>

</table></tr><td ></td>

<tr><td><table border="1"><caption><span class="style4">About Results</span><strong>:</strong></caption>

<tr><td bgcolor="#FFFFFF"><strong><a href="past HSC result.php">Board exams results</a></strong></td></tr>

<tr><td bgcolor="#FFFFFF"><strong>Admission results</strong></td></tr>

<tr><td bgcolor="#BBDDEE"><table border="1"><caption><span class="style4">Cultural Activities</span></caption>

<tr><td width="150" bgcolor="#FFFFFF"><strong>Games and Sports</strong></td></tr>

<tr><td bgcolor="#FFFFFF"><strong>Photo galleries</strong></td></tr>

<tr><td bgcolor="#FFFFFF"><strong>Cultural programs</strong></td></tr>

<tr><td bgcolor="#FFFFFF"><strong>Others activities</strong></td></tr>

</table>

```
</td>
```
 $\langle t \rangle$ 

</table>

</td></tr> <br><br>

<tr><td bgcolor="#FFFF99"><strong>Notice board</strong></td> </tr>

</table>

```
<div id="Layer1"><table width="746" border="1"><tr>
```
<th scope="col" align="center"><span class="style7">KHALILUR RAHMAN COLLEGE </span></th>

 $\langle t \rangle$ 

</table>

<div class="style5" style="border:double">

<div align="center"><imgsrc="images/krc\_collection/a2.JPG" height="228" width="713"/><br>

<span class="style9"><span class="style10">Founder</span>:<span class="style12">ALHAZ S. M. KHALILUR RAHMAN</span></span><span class="style11">Location</span> :< span class="style12">Bastoil, Mirzapur, Tangail. </span></div>

</div>

<p class="style14">History of The College:</p>

<p align="justify">

The <strong>KHALILUR RAHMAN COLLEGE</strong> is established in <strong>1997 </strong>by the distinguished, philanthropist person of this area named Alhaz S.M. KhalilurRahman, taking help from experience ex chairmanAlhazKaimUddinSarker and from local people to spread the light of education among the poor slifhted people of this hilly area who are loging behind from education. In the same year on the 1st July, the college gets the permission from Secondary and higher Secondary education board, Dhaka to teach the students. On the 1st July <strong>2001 </strong>the college gets acknowledgement from secondary and higher secondary education board, Dhaka and on the 1st May <strong>2002</strong>, the college is included <strong>M.P.O</strong>. Result of this college is satisfactory from its establishment. The result is developing day by day by the sincere effort of a band of young lecturers of this college.</p>

</div>

</div>

</body>

</html>

**……..END………**